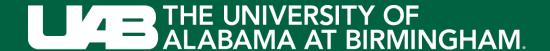

# Login to EHSA by visiting:

https://ehsa.fab.uab.edu/ehsa/

## Login

Login to the UAB Central Authentication System.

You may also be prompted to complete the DUO authentication.

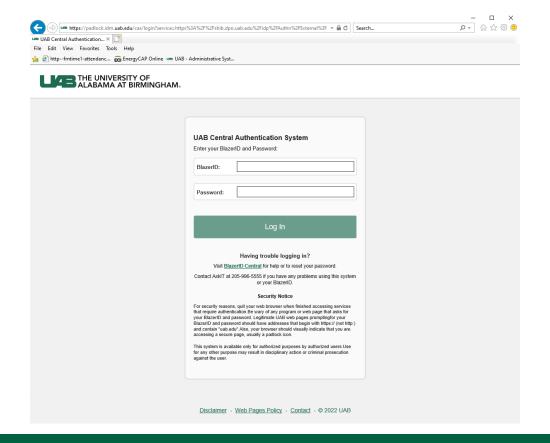

#### **EHSA**

#### Click on Worker Registration

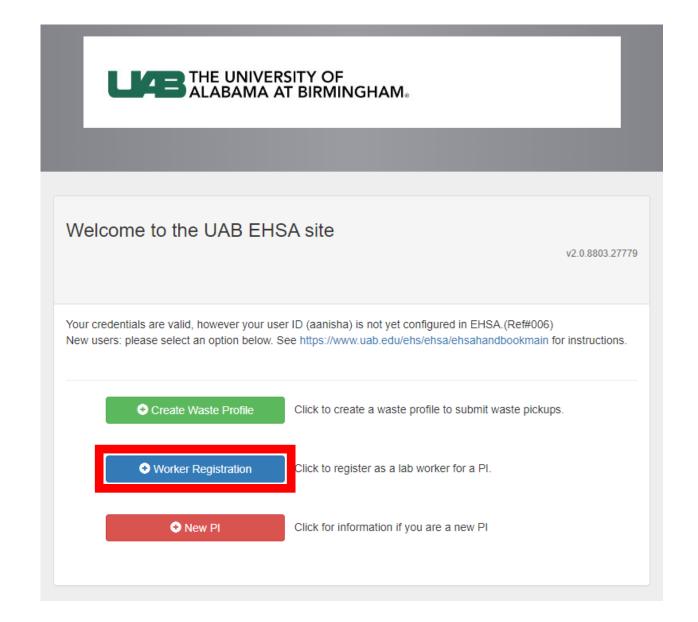

If EHSA notifies you of an existing worker record for your BlazerID, click **Yes** 

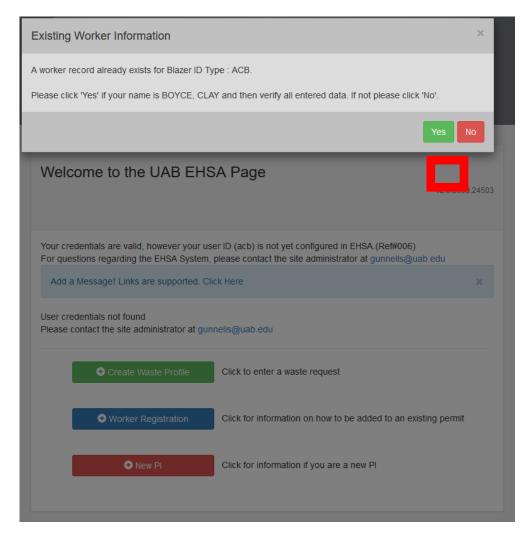

Fill in your information.
(Items marked with an asterisk\* are required fields)
Click **Save** at the bottom.

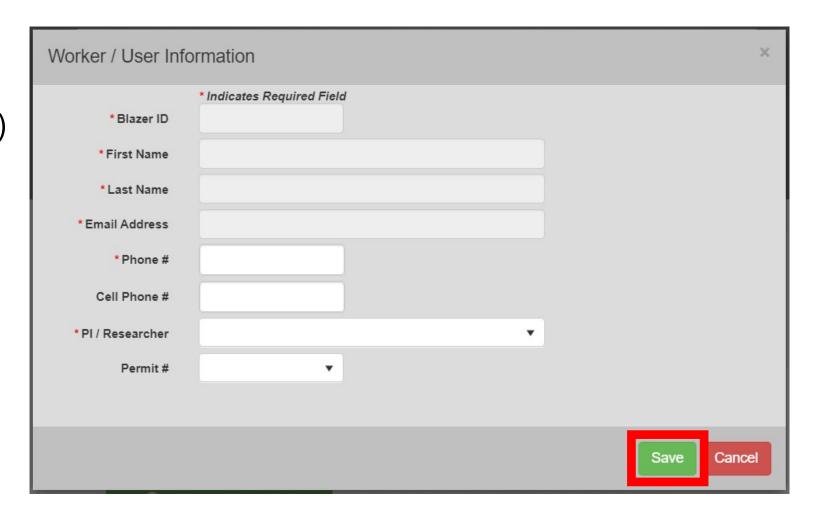

Click Close on this notification.

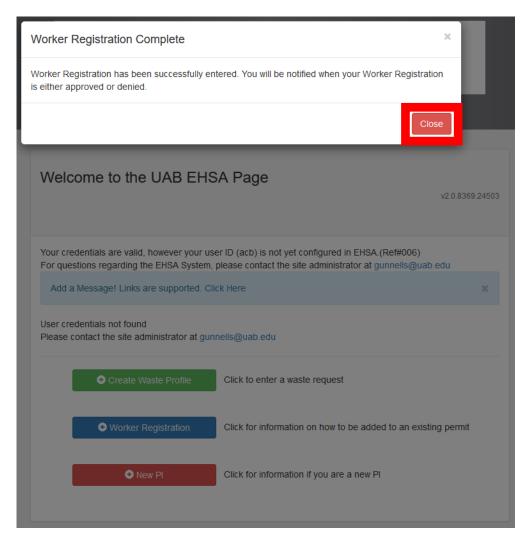

EHS will be notified of your request and will verify approval with your PI.

Once your account is set up in EHSA, you will be contacted by EHS.